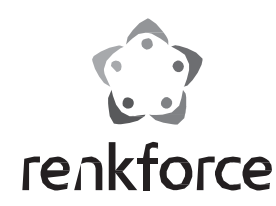

Használati útmutató

# SATA dokkoló állomás, Cloner

**Rend. sz.: 1013330**

# Rendeltetésszerű használat

A készülék arra való, hogy max. két 8,9 cm-es (3,5"), vagy 6,4 cm-es (2,5") SATA merevlemezt egy számítógépre anélkül lehessen csatlakoztatni (USB 3.0 csatlakozással), hogy a merevlemezt hosszadalmasan be kellene szerelni egy házba. A tápellátás a mellékelt tápegységen keresztül történik. A készüléket csak zárt térben szabad használni, tehát a szabadban nem. Feltétlenül el kell kerülni, hogy a készülék nedvességgel - pl. a fürdőszobában, vagy esőben - érintkezzen.

Biztonsági és engedélyezési okokból (CE) tilos a készüléket átalakítani és/vagy módosítani. Ha a készüléket a fent leírtaktól eltérő célokra használja, a készülék károsodhat. Ezen kívül a szakszerűtlen kezelés rövidzárlat, tűz, áramütés stb. veszélyét is előidézheti. Figyelmesen olvassa el és őrizze meg a használati útmutatót. Ha a készüléket másoknak továbbadja, adja hozzá a használati útmutatót is.

A készülék megfelel a nemzeti és az európai törvényi követelményeknek. Az összes előforduló cégnév és készülékmegnevezés a mindenkori tulajdonos márkaneve.

Minden jog fenntartva.

# A szállítás tartalma

- SATA dokkoló állomás, Cloner
- Hálózati tápegység, (12 V, 3 A)
- Biztonsági előírások

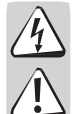

Figyelmesen olvassa el a használati útmutatót, és különösen a **biztonsági el**ő**írásokat tartsa be. Ha nem tartja be az** ebben a használati útmutatóban szereplő biztonsági és a szakszerű használatra vonatkozó **el**ő**írásokat, az ebb**ő**l ered**ő **személyi sérülésekért vagy anyagi károkért nem vállalunk felel**ő**sséget. Ezen kívül ilyen esetekben érvényét veszíti a szavatosság és a garancia is.**

• USB 3.0 kábel (90 cm) • Használati útmutató

- Ne mozgassa a készüléket a merevlemez működése közben. Kapcsolja ki, és várjon legalább 30 másodpercig.
- A merevlemezt csak a ház oldalánál fogja meg, ne érintse meg az elektronikát tartalmazó panelt.Az elektrosztatikus kisülések tönkretehetik a merevlemezt.
- A hálózati dugaszoló aljzat legyen a készülék közelében, és legyen könnyen hozzáférhető.
- A tápáramellátásra csak az együttszállított hálózati tápegységet szabad alkalmazni.
- A hálózati adapter számára feszültségforrásként csak a közüzemi elektromos hálózat egy szabványos dugaszoló aljzata használható. Ellenőrizze a hálózati adapter csatlakoztatása előtt, hogy a tápegységen megadott feszültség azonos-e az Ön áramszolgáltatójának a feszültségével.
- A hálózati tápegységeket soha nem szabad nedves kézzel be- vagy kidugaszolni.
- A hálózati adaptereket soha ne húzza ki a vezetéküknél fogva a konnektorból, hanem fogja meg magát a készüléket a kihúzáshoz.
- Bizonyosodjon meg arról, hogy az elhelyezéskor a vezeték nincs összenyomva, megtörve vagy éles peremektől nem sérült meg.
- Úgy fektesse le a kábeleket, hogy senki se botolhasson meg és ne akadhasson el bennük. Sérülésveszély áll fenn.
- Biztonsági okokból zivatar esetén mindig húzza ki a hálózati tápegységet a konnektorból.
- A készülék nem játék. Tartsa távol a gyermekektől és háziállatoktól.
- Ne hagyja a csomagolóanyagokat szanaszét heverni, mert veszélyes játékszerré válhatnak gyermekek kezében.
- Óvja a készüléket szélsőséges hőmérséklettől, közvetlen napsugárzástól, erős rázkódásoktól, magas páratartalomtól, nedvességtől, éghető gázoktól, gőzöktől és oldószerektől.
- Ne tegye ki a készüléket mechanikai igénybevételnek.
- Ha a biztonságos használat már nem lehetséges, ne használja tovább a készüléket, és védje meg a véletlen használatba vételtől. A biztonságos használat már nem biztosítható, ha a készüléknek
- látható sérülései vannak,
- már nem működik rendeltetésszerűen,
- hosszabb időn keresztül kedvezőtlen körülmények között volt tárolva, vagy
- súlyos szállítási igénybevételnek volt kitéve.

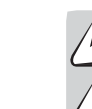

• Forduljon szakemberhez, ha kétségei támadnak a készülék működésével, biztonságosságával vagy csatlakoztatásával kapcsolatban.

• Karbantartási-, beállítási- és javítási munkát csak szakemberrel vagy szakműhellyel végeztessen.

• Ha még lenne olyan kérdése, amelyekre ebben a használati útmutatóban nem talál választ, forduljon a műszaki ügyfélszolgálathoz vagy más szakemberhez.

# Kezelőszervek

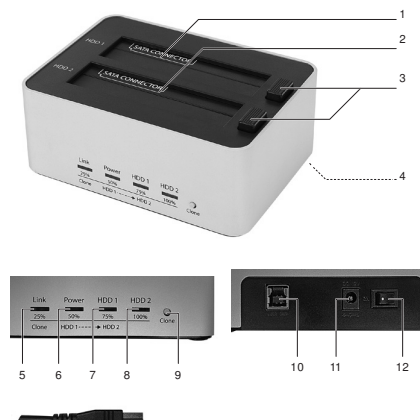

- <sup>1</sup>1 Beépítő rekesz HDD1
- <sup>2</sup>2 Beépítő rekesz HDD2
- 3 Kidobó gomb
- 4 Gumi láb
- <sup>5</sup> Visszajelző LED Link
- <sup>6</sup> Visszajelző LED Power
- 7 visszajelző LED HDD1
- <sup>8</sup> Visszajelző LED HDD2
- 9 Nyomógomb: Clone
- 10 USB csatlakozóalj **USB 3.0**
- <sup>11</sup> Kisfeszültségű kerek csatlakozóalj DC 12V
- 12 Be-/kikapcsoló **ON•**
- 13 USB B dugó
- 14 USB A dugó

# Üzemelés

• Állítsa a terméket egy tiszta, száraz és csúszásmentes felületre. A gumi lábak (4) biztos állásról gondoskodnak.

13 14

• Állítsa az **ON•** (12) be-/kikapcsolót a kikapcsolt helyzetbe (A ponttal ellátott kapcsoló félnek

"•" felfelé kell állnia).

- Csatlakoztassa a vele szállított hálózati adapter csatlakozódugóját a termék hátoldalán található DC 12V (11) kerek csatlakozóaljhoz. Dugja be a hálózati tápegység hálózati dugóját egy alkalmas hálózati dugaszaljba.
- Csatlakoztassa az USB 3.0 kábel USB B dugóját (13) az USB csatlakozóaljhoz
	- Kezelje óvatosan a készüléket. Lökés, ütés, vagy már kis magasságból való leejtés következtében is megsérülhet.
- Tartsa be azoknak a készülékeknek a használati útmutatóját és biztonsági előírásait is, amelyekhez ezt a készüléket csatlakoztatja. **USB 3.0** (10) a termék hátoldalán.
- Dugja be az USB 3.0-kábel USB A dugóját (14) számítógépe egyik szabad USB csatlakozójába.

#### a) Merevlemez betolása és csatlakozás létrehozása

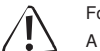

Formázza és particionálja a használandó merevlemezt a használat előtt.

A következő méretű merevlemezeket támogatja a termék:

8,9 cm (3,5")(26 mm mély) és 6,4 cm (2,5")(9 mm mély) SATA merevlemezek. Más méretek esetén nem garantált a biztonságos működés.

- Nyissa ki a HDD1 (1)vagy HDD2 (2) rekesz porvédő sapkáját, hogy meghatározza a bent lévő SATA dugó irányát. Tartsa a oda a használandó merevlemezt a ház oldalához és megfelelően irányítsa.
- Tolja be óvatosan a SATA merevlemezt a HDD1 vagy HDD2 rekeszbe ütközésig. A porvédő sapka automatikusan nyílik.
- Győződjön meg arról, hogy a merevlemez stabilan ül a termék belsejében lévő SATAdugón.
- Ha egy második merevlemezt is szeretne egyidejűleg működtetni, akkor azt helyezze be a szabad rekeszbe.
- Kapcsolja az **ON•** be-/kikapcsolót az **ON•** (BE) állásba. A Link (5), Power (6) és HDD1 (7) és/vagy HDD2 (8) visszajelző LED-ek kéken világítani kezdenek. Ha a merevlemezt előtte helyesen formázta és egy partíciót határozott meg, akkor a merevlemez a számítógépen egy meghajtóként jelenik meg, és használatra kész.
- Kezdje el az adatátvitelt. A merevlemez hozzáférésekor a HDD1 (7) ill. HDD2 (8) LEDek kéken villognak. Vegye figyelembe a "c) LED-es visszajelzések magyarázata" táblázatot.
- Ha nem történim meg a merevlemez felismerése, akkor lehet, hogy a merevlemez nincs formázva és partícionálva. Kövesse a merevlemez és az operációs rendszer gyártóinak utasításait a helyes formatálás és egyetlen partíció kialakításának érdekében.

#### **b)** Kapcsolat megszakítása és a merevlemez eltávolítása

- Válassza le az USB-s kapcsolatot úgy, hogy a meghajtót a többi USB-s készülékhez hasonlóan leválasztja.
- Kapcsolja ki a készüléket az **ON•** be-/kikapcsolóval.
- Várjon minimum 30 másodpercig, amíg a merevlemez nyugalmi állapotba kerül.
- Nyomja meg a használt rekesz kidobó gombját (3) a behelyezett merevlemez kilökéséhez. Fogja meg fixen a merevlemezt a ház mellett és vegye ki óvatosan.
- Ha a két rekesz egyikében nem található merevlemez és a termék be van kapcsolva, akkor a Power visszajelző LED pirosan világít.

Hardveres konfigurációtól függően a termék készenléti állapotba kerül, ha a számítógépet alvó üzemmódba kapcsolja. A Power visszajelző LED pirosan világít.

# **c) LED-es visszajelzések magyarázata**

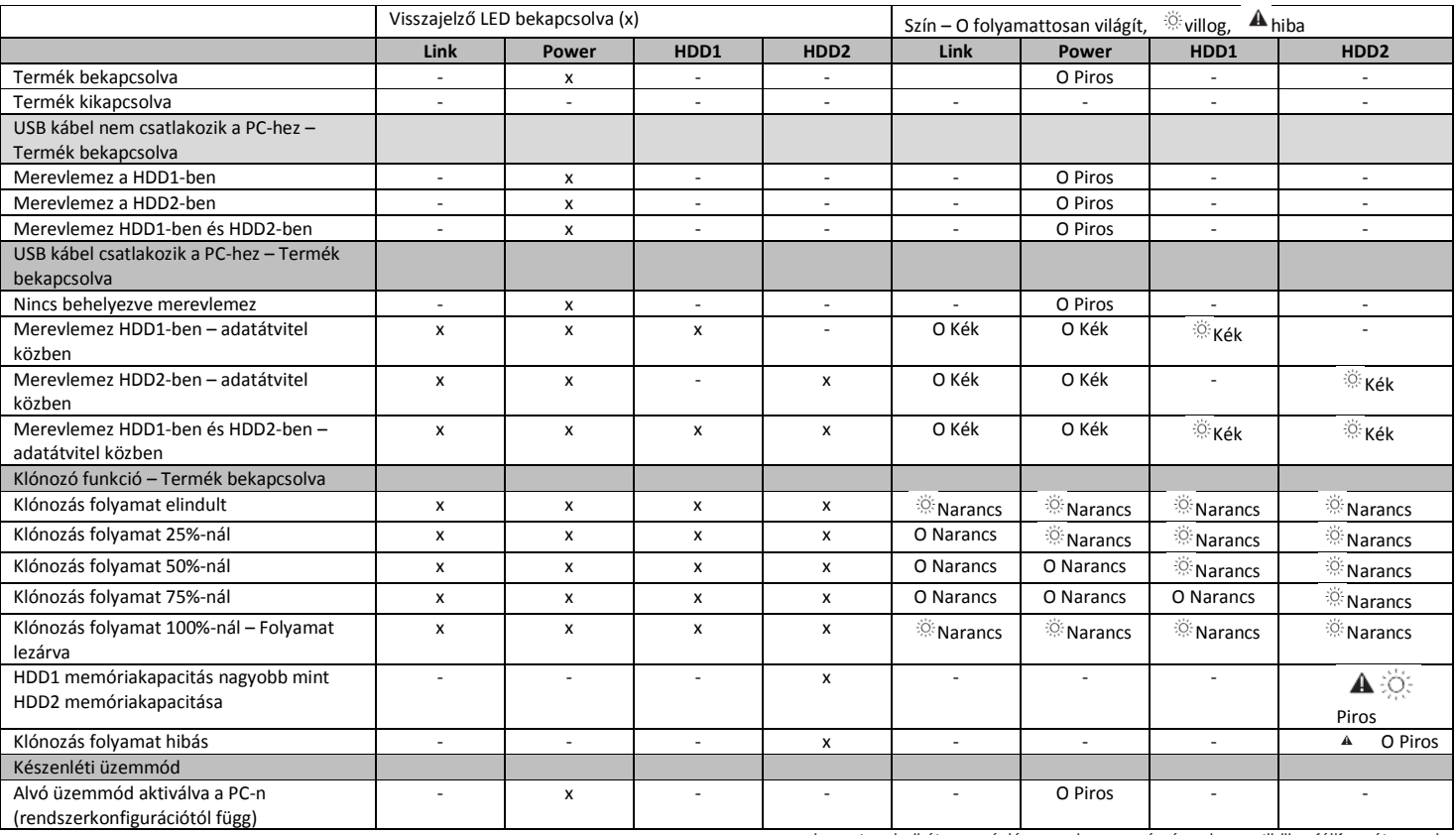

#### d) Merevlemez klónozás

• A klónozó funkcióval a HDD1 rekeszbe helyezett merevlemez fájljai a HDD2 rekeszben található merevlemezre klónozódnak. A "klónozás" ebben az értelemben nem csak a meglévő fájlok másolását jelenti, hanem az "azonosságot". A merevlemezeket ettől kezdve master merevlemeznek(a HDD1 rekeszben) és klón merevlemeznek (a HDD2 rekeszben) nevezzük.

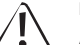

# **Merevlemez kapacitások:**

A klón merevlemeznek legalább ugyanakkora kapacitással kell rendelkeznie mint a master merevlemeznek.

A klón merevlemezen lévő összes adat felülírásra kerül a klónozás folyamatban.

- Ha a klón merevlemez nagyobb kapacitással rendelkezik mint a master merevlemez, akkor végül a szabad tárhely kiegészítő partícióként használható.
- A klónozáshoz nincs szükség az USB kábelre. Válassza azt le a termékről.
- Helyezzen be két merevlemezt a rekeszekbe. Kapcsolja be a tápellátást az **ON•** be- /kikapcsolóval.
- Nyomja és tartsa nyomva a Clone (9) gombot kb. 4 másodpercig. A Power és a Link, HDD1 és HDD2 visszajelző LED-ek narancssárgán kezdenek villogni. Mindegyik vissszajelző LED a teljes klónozási folyamat 25%-át jelenti. Amennyiben a klónozási folyamat eléri az adott százalékot, a megfelelő visszajelző LED-ek folyamatosan világítanak.
- Ha a klónozás befejeződött, akkor az összes visszajelző LED ugyanabban az ütemben villog narancssárgán. Ha a klónozás nem fejezhető be, vagy hiba lépett fel, akkor a HDD2 visszajelző LED pirosan villog vagy folyamatosan világít. Bővebb információ a "c) LED-es visszajelzések magyarázata" pontban.

# Ötletek és tanácsok

- Egy USB 3.0 kapcsolat nem garantálható Macintosh és Linux számítógépek esetén.
- Az USB 3.0-készülékek lefelé kompatibilisek. Ez azt jelenti, hogy a ház a beépített merevlemezzel hagyományos 2.0/1.1-porton is működik, azonban csak maximum az USB 2.0/1.1 sebességen.
- A dokkolóállomás támogatja a plug & play, valamint a hot-swapping funkciót (a számítógép automatikusan felismeri a készülék-meghajtókat, illetve a készülékek eltávolíthatók az operációs rendszer működése közben).
- Vegye figyelembe ekkor, hogy a fájlok sérülhetnek vagy a Windows® összeomolhat, ha egy adatátvitel közben a csatlakozókábelt kihúzzák (ill. a dokkoló állomást kikapcsolják vagy a hálózati adaptert kihúzzák).
- A merevlemezt alapvetően nagyon gondosan kezelje. A működés közben fellépő rázkódások miatt (és még a kikapcsolás után is egy pár másodpercig!) az író- /olvasófej a mágneslemezre kerülhet, ami tönkreteszi a merevlemezt!
- Ha a merevlemezt első ízben csatlakoztatja, mintegy egy percig tart, amíg a készülék felismeri. Ez az idő az operációs rendszertől is függ.
- Egy új merevlemezt particionálni és formatálni kell, mielőtt használható lesz, és pl. a Windows® fájlkezelőjében megjelenik.
- A Macintosh számítógépek számára használt merevlemezek más fájlrendszert alkalmaznak, mint a Microsoft Windows® rendszer. A Macintosh saját HFS+ fájlrendszere konverzió nélkül nem kompatibilis a Windows® fájlrendszerével. Ha a merevlemezt mindkét operációs rendszerhez használni kell, formatálja a

merevlemezt mindkét operációs rendszer számára kompatibilis fájlformátummal (pl.FAT32). • Vegye figyelembe, hogy egyes operációs rendszerek nem támogatják a 2 TB-nál

nagyobb tárolókapacitású külső merevlemezeket, éspedig az XP 64-bit alatti Windows® verziók (beleértve az XP 32-bitet is). Forduljon az operációs rendszer gyártójához közelebbi információkért az operációs rendszeréről.

#### Tisztítás

- Ne merítse vízbe vagy más folyadékba a terméket.
- Tisztítás előtt válassza le a számítógépet a készülékről és a tápáramforrásról (hálózati tápegységről).
- A készülék tisztításához elég egy tiszta, száraz, puha ruha. Ne használjon agresszív tisztítószereket, mert a ház elszíneződését okozhatják.

# Eltávolítás

- Az elhasznált elektronikus készülékek nyersanyagnak tekintendők, nem valók a háztartási szemétbe.
	- Az elhasznált készüléket az érvényes törvényi előírásoknak megfelelően kell eltávolítani.
- Ezzel eleget tesz törvényi kötelezettségeinek, és hozzájárul a környezet védelméhez!

# Műszaki adatok

# **a)** Dokkoló állomás, Cloner

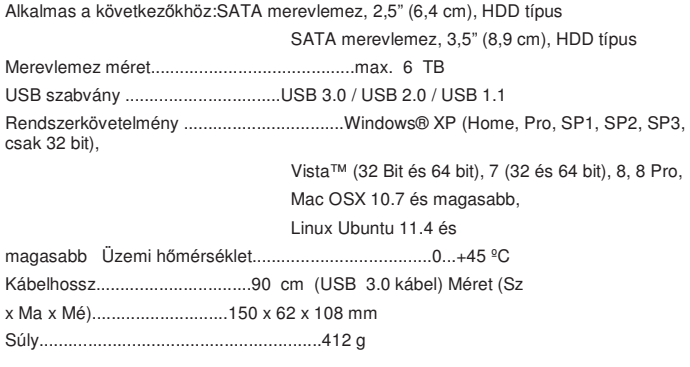

# **b)** Hálózati tápegység

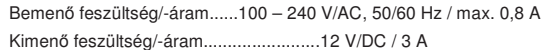

A jelen használati útmutató a Conrad Electronic publikácója, Electronic SE, Klaus-Conrad-Str. 1, D-92240 Hirschau (www.conrad.com) Minden jog, beleértve a fordítás jogát is, fenntartva. Mindennemű másolat, pl. fotokópia, mikrofilm, vagy az elektronikus<br>adatfeldolgozásban való regisztrálás kizárólagosan a kiadó írásbeli engedélyével állítható elő. Az u is, tilos.

A jelen használati útmutató megfelel a technika aktuális állásának a nyomtatás idején. A műszaki és a külső módosítás jogát fenntartjuk. © Copyright 2014 by Conrad Electronic SE. V1\_0314\_02-KV